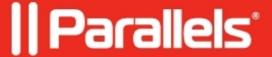

## How to automatically open file from Finder in a Windows program?

- Parallels Desktop for Mac Standard Edition
- Parallels Desktop for Mac App Store Edition
- Parallels Desktop for Mac Pro Edition
- Parallels Desktop for Mac Business Edition

## Question

When I double-click on the file in Finder (e.g. Book.xlsx) I want it to be opened with *Microsoft Office Excel* program installed in my Windows virtual machine (or with any other program from Windows).

## Information

- 1. Open file properties: right-click on the file -> **Get Info**.
- 2. Under **Open with:** menu item open a drop-down menu and select the needed program.

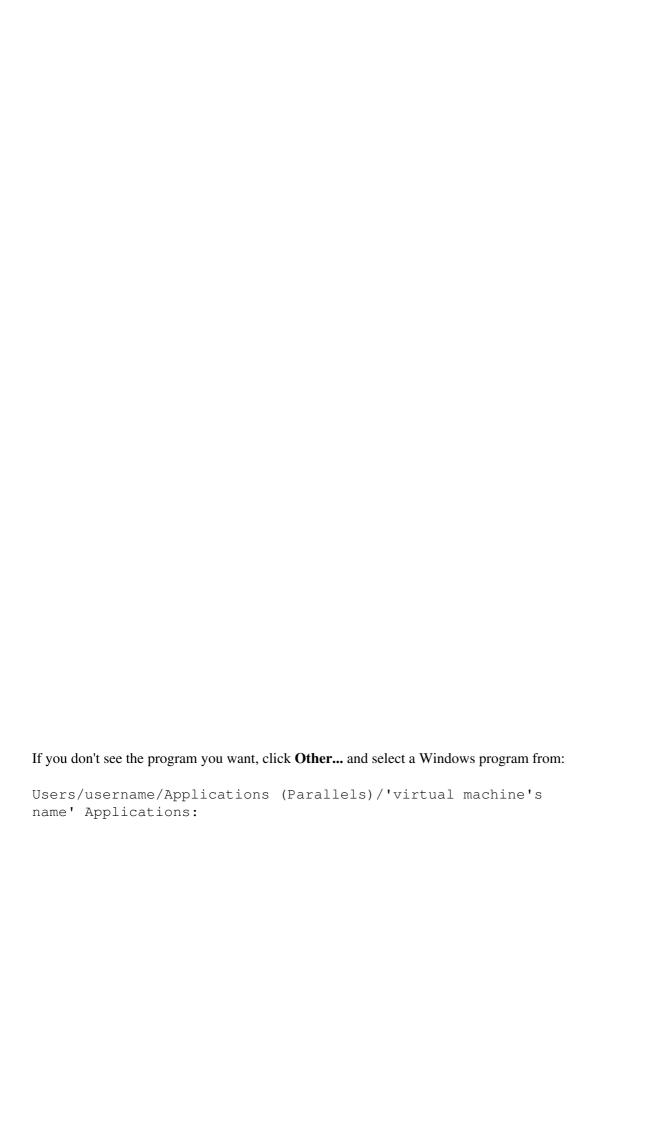

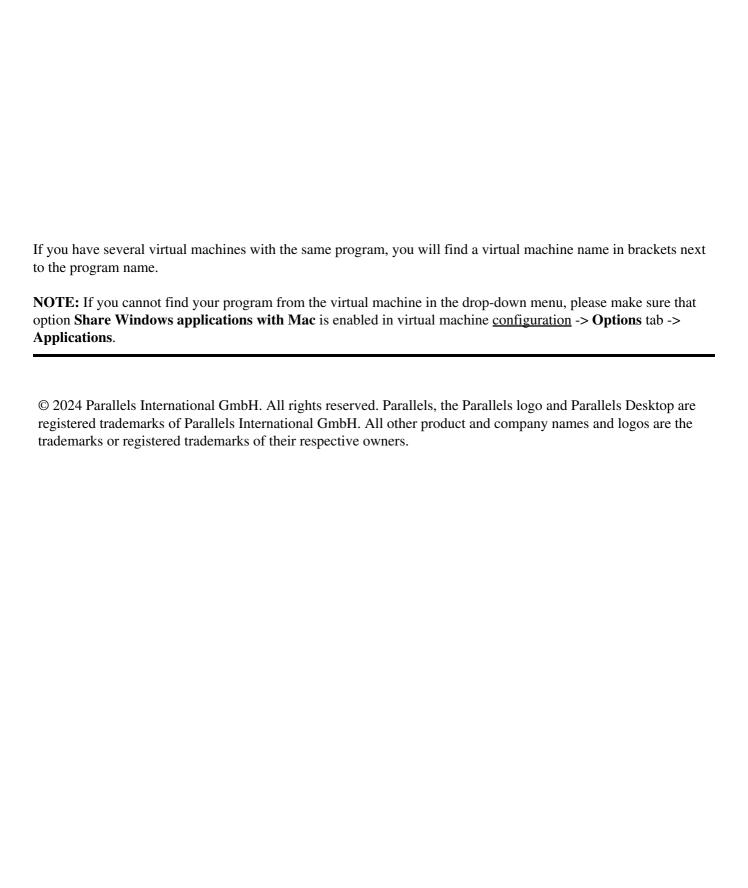